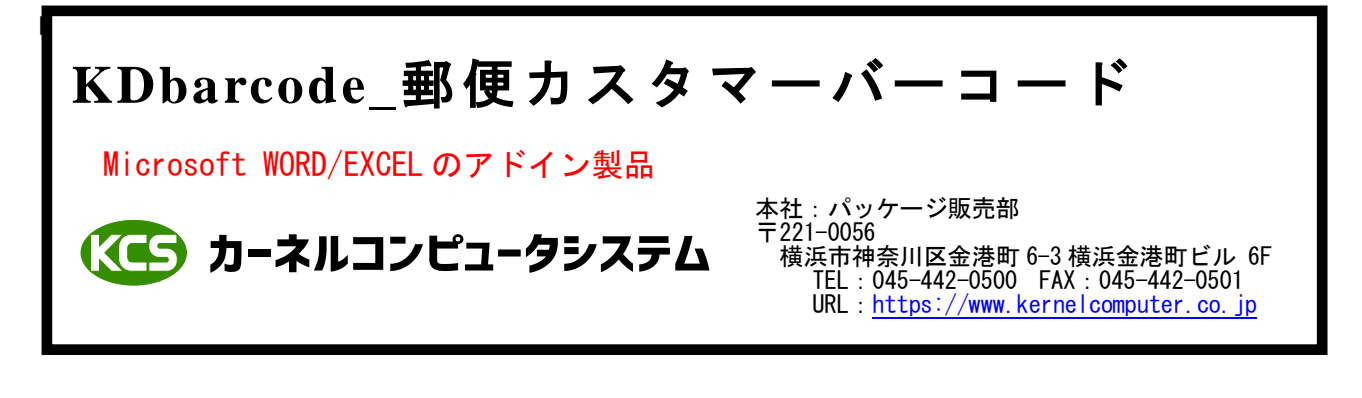

#### 処理概要

処理概要

KDbarcode\_郵便カスタマーバーコードは Microsoft WORD/EXCEL のアドイン機能を使用して バーコード(カスタマーバーコード)をページまたはセルに貼り付けます。 バーコードデータは Microsoft WORD/EXCEL の任意の位置に記述されている文字列か選択したセルに 記述されている文字列や設定ダイアログに記述されている文字列になります。 貼り付けられるバーコードはイメージデータとなっています。

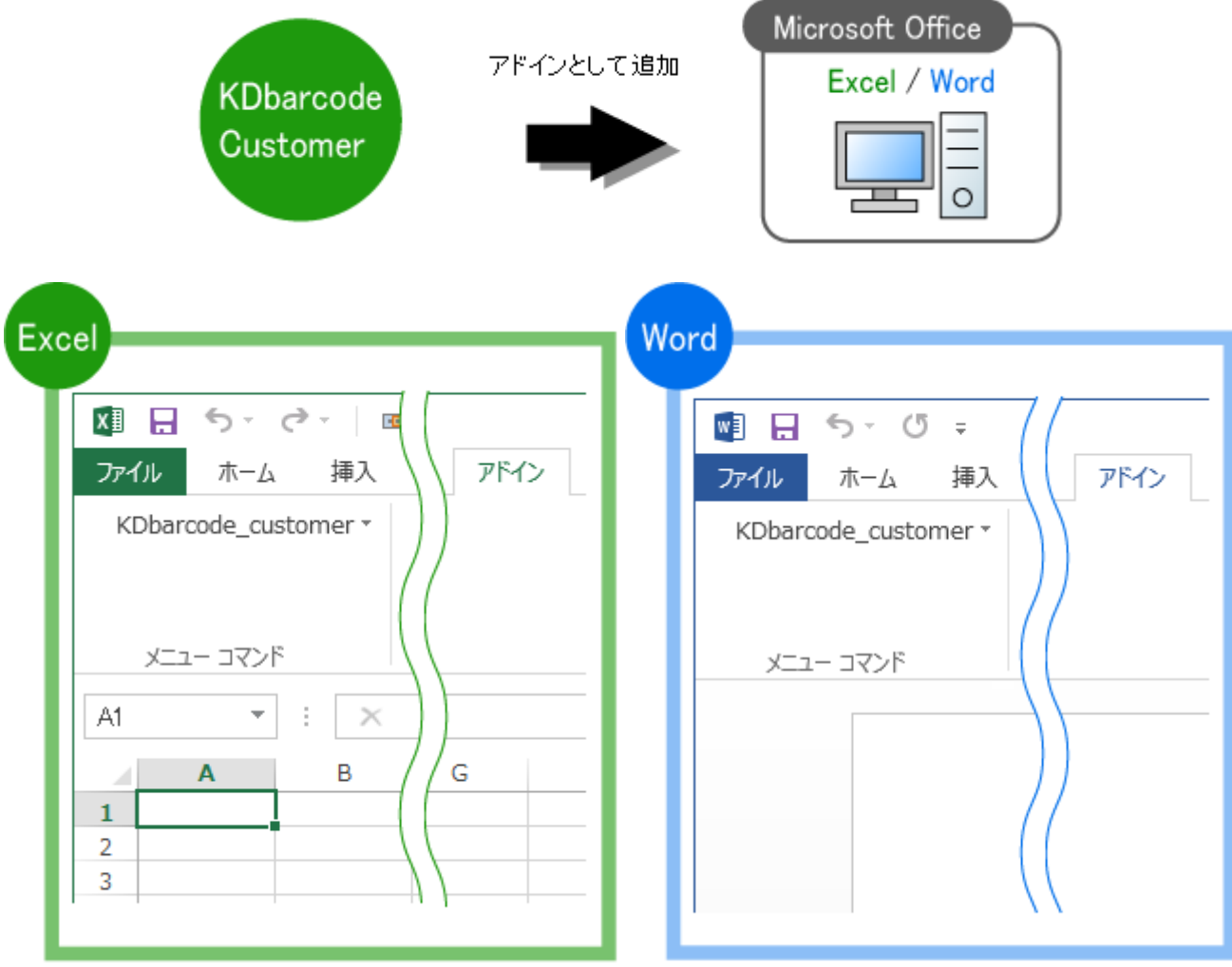

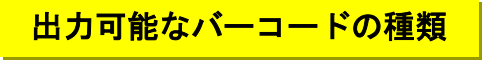

各バーコードはそれぞれのバーコードの仕様に準拠します。

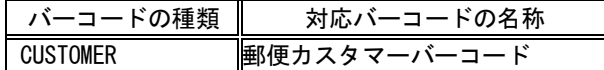

操作例 Customer

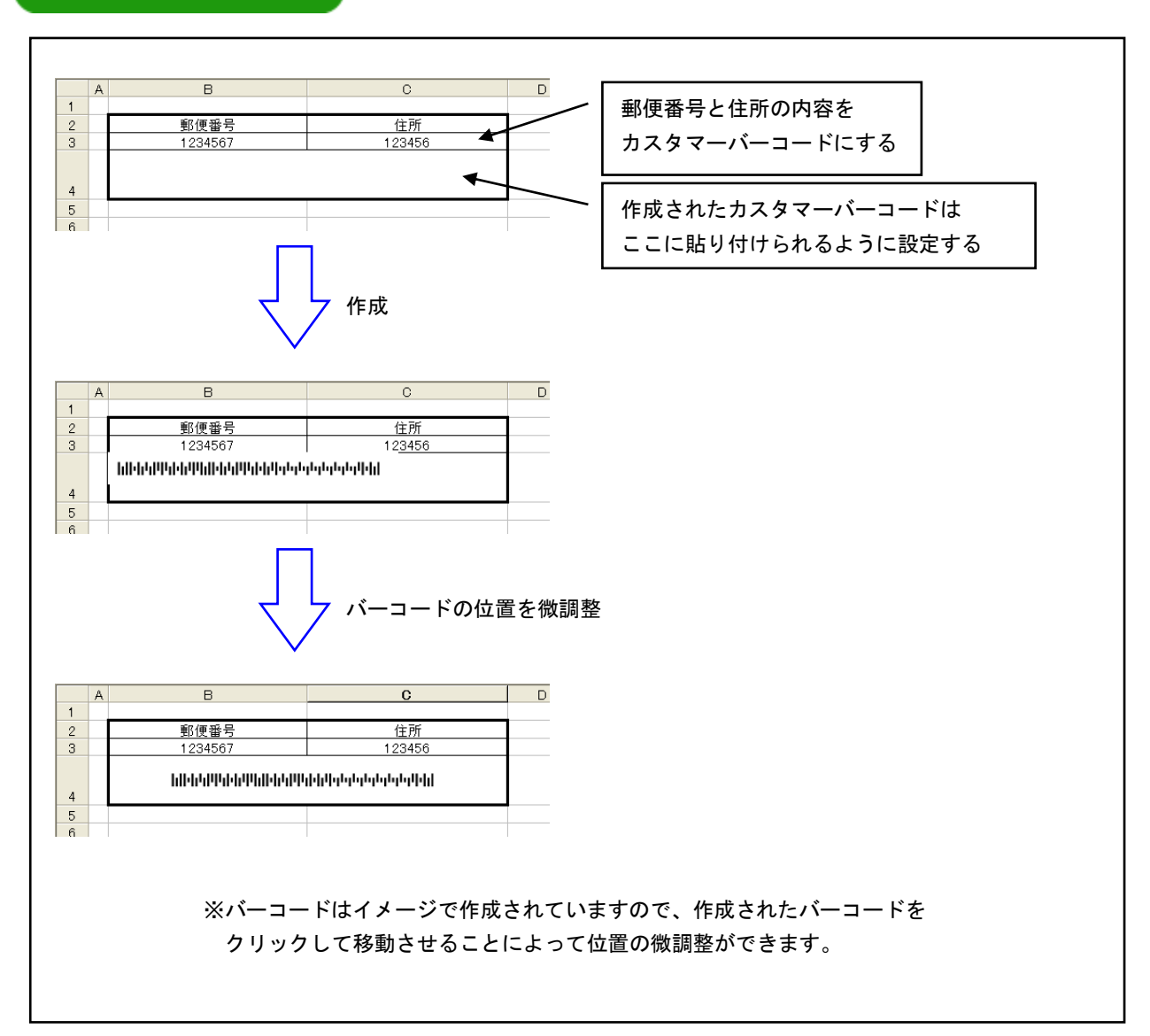

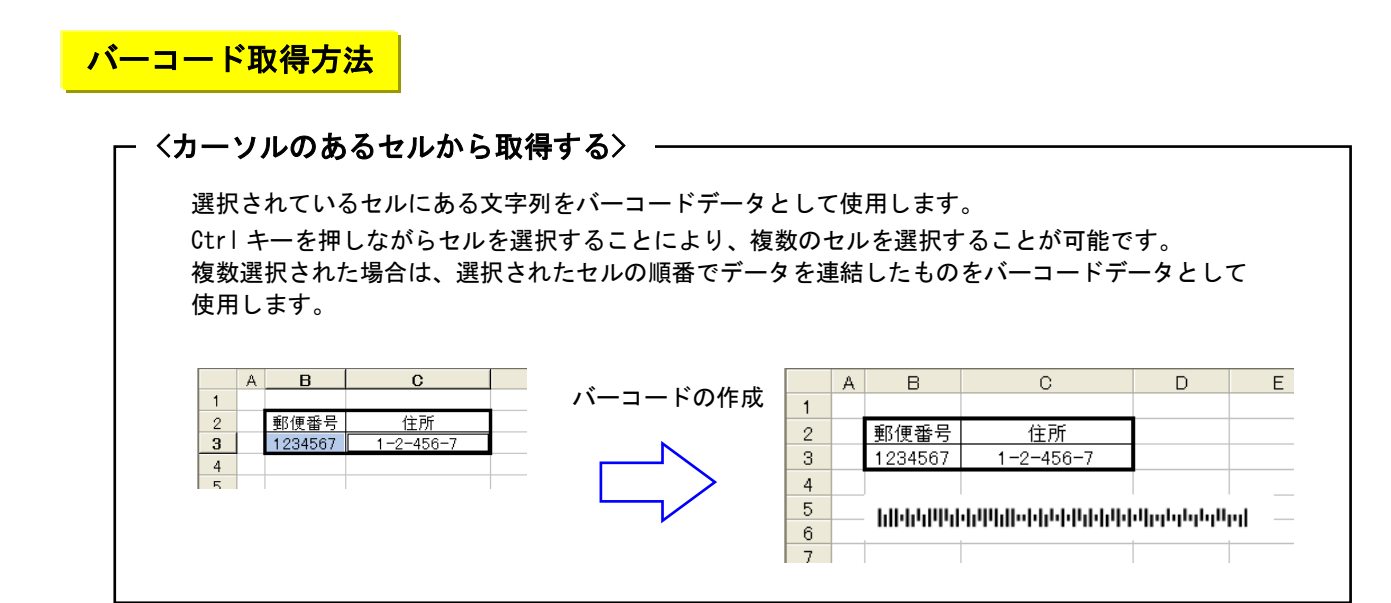

### <カーソルのあるセルから取得する(まとめて)>

選択されているセル範囲の文字列を1セルあたり1つのバーコードデータとして使用します。 ※ 対応していない文字が含まれている場合や、空欄セルの場合はバーコードは作成されません。

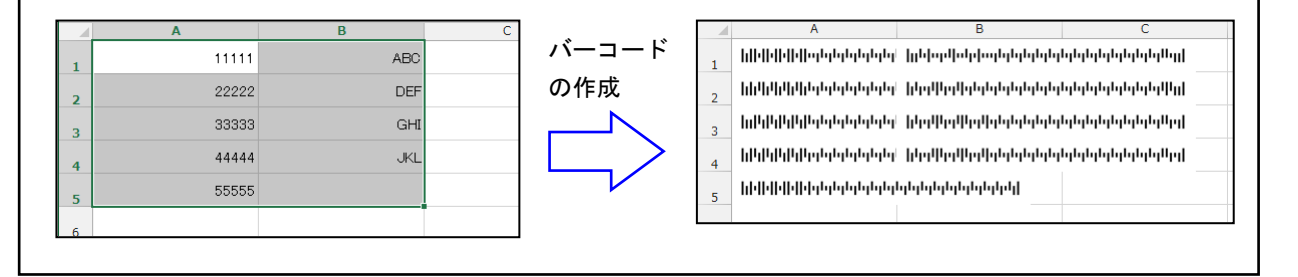

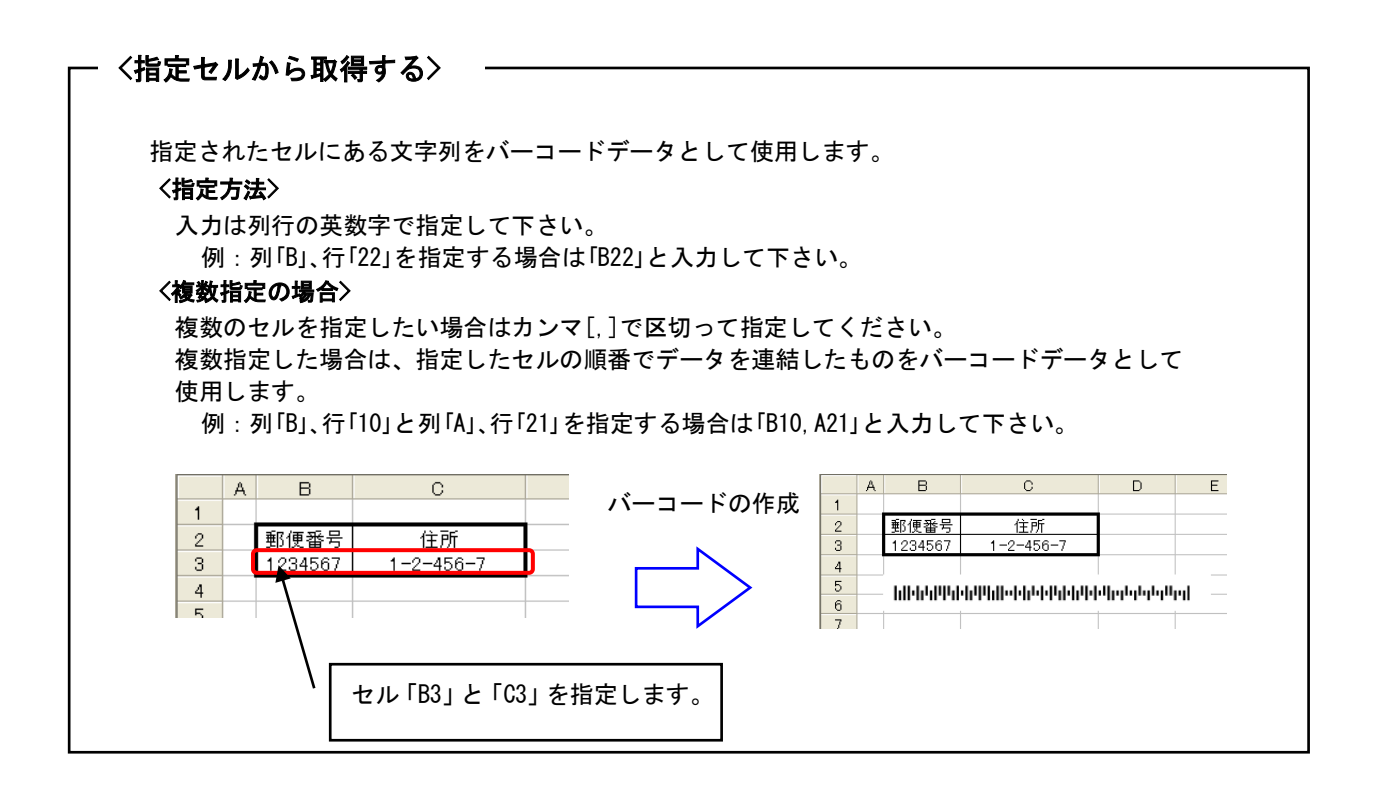

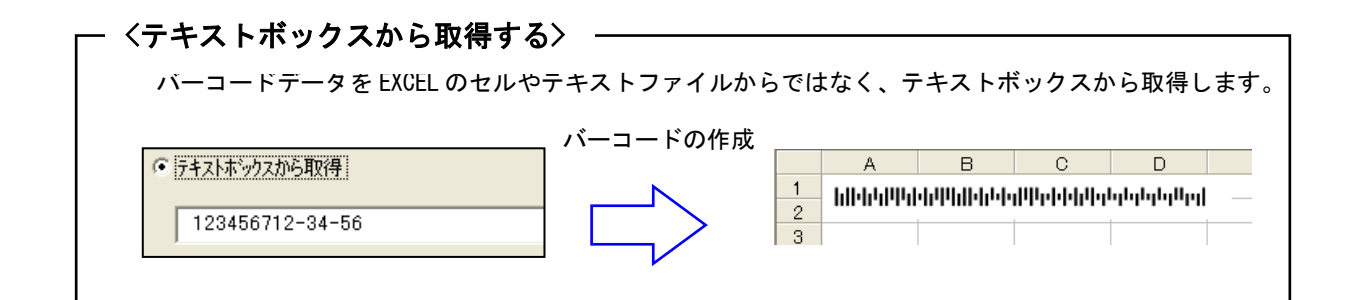

バーコードサンプル バーコードサンプル

・出力可能なバーコードの種類はカスタマーバーコードのみです。 カスタマーバーコード(郵便バーコード)

### 

- ・バーコードデータは Microsoft WORD/EXECL の任意の位置に記述されている文字列を指定します。
- ・EXCEL 用の場合は複数のセルからデータを集めて、そのデータをバーコードにすることが可能です。
- ・バーコードの向き(0 度,90 度,180 度,270 度)を指定することが可能です。 (180 度と 270 度が指定された場合は 90 度に補正されます)
- ・バーコードの解像度を上げることによって精度を上げることが可能です。
- ・EXCEL 用の場合は複数のシートを一度にまとめて処理することが可能です。
- ・貼り付けられたバーコードを別の場所に移動する場合に、再度バーコードを作成する必要がありません。 貼り付けられたバーコードをマウスでクリックしたまま移動することが可能です。

### 注意事項 注意事項

<共通事項>

- (1) バーコードの解像度が荒い場合、サイズが小さすぎると読み取れない場合があります。 読み取れない場合は「KDbarcode\_customer(K)」メニューの「設定」をクリックして 「KDbarcode\_customer の設定」ダイアログからバーコードの幅、高さ、最も細いバー幅、解像度を 変更してサイズを調整してください。
- (2) 印刷時には印刷プリンタの解像度、色の濃度により読み取れない場合があります。
- (3) バーコードの種類によっては文字数が決められているものがあります。 バーコードの文字数が多い場合は「ERROR:illegal data」か「ERROR:data over」が表示されます。

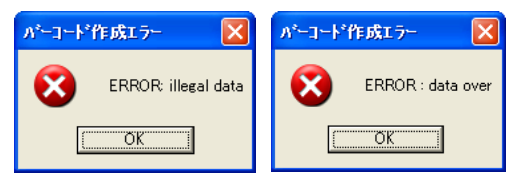

(4) 選択しているバーコードの種類で使えない文字を指定した場合は「ERROR:illegal data」が 表示されます。

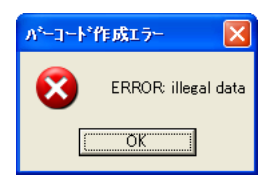

<EXCEL 用>

(1) セルの書式設定で「セルを結合する」を設定して結合しているセルからデータを取得する場合は、 「バーコードの取得方法」を「指定セルから取得」に設定してデータの取得を行ってください。 「カーソルのあるセルから取得」は結合しているセルには対応していません。 指定するセルアドレスは、結合しているセルの左上のセルアドレスを指定して下さい。 例えば[A1],[A2]を結合している場合は[A1]を指定してください。[A2],[B2],[C2],[D2]を結合している 場合は[A2]を指定して下さい。

<WORD 用>

- (1) バーコードデータとして取得する文字列は半角の["](ダブルコーテーション)で囲まれている 必要があります。 例: "12345678" 注:ツールメニューのオートコレクト設定で入力フォーマット、一括フォーマットタブで
	- 「''を''に変更する」にチェックが入っていると自動的に全角の["]ダブルコーテーションに なってしまいますのでチェックを外して下さい。
- (2) バーコードデータとして取得する文字列内に["](ダブルコーテーション)を入れる場合は2つ連続で 入力して下さい。 例: "123456" "ABC" "789"
- (3) バーコードデータとして取得する文字列はカーソルのある文字からページの最後の文字に向かって、 最初に見つかった["]で囲まれている文字列となります。

# <mark>\_\_\_\_対応 0S</mark>

- ・Windows 7
- ・Windows 8
- ・Windows 8.1
- ・Windows 10
- ・Windows 11
- ・Windows Server 2008
- ・Windows Server 2008 R2
- ・Windows Server 2012
- ・Windows Server 2012 R2
- ・Windows Server 2016
- ・Windows Server 2019
- ・Windows Server 2022

## <mark> 動作環境</mark><br>一

Microsoft Office 対応バージョン

- ・Office XP
- ・Office 2003
- ・Office 2007
- ・Office 2010
- ・Office 2013
- ・Office 2016
- ・Office 2019
- ・Office 2021
- ・Office 2024
- ・Microsoft 365

※ バージョン 2013 以前は 32 ビット版のみ、2016 以降と 365 は 32/64 ビット版両方に対応

## <mark>) 標準価格</mark>

KDbarcode\_郵便カスタマーバーコード (バーコード作成)

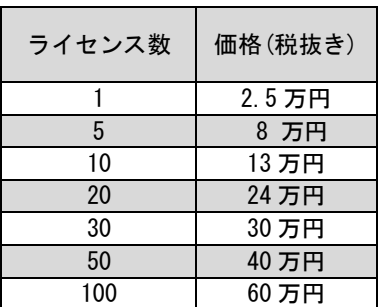